## **Table of Contents**

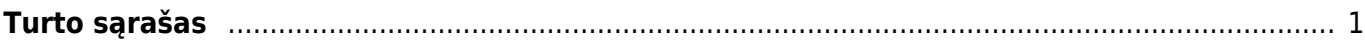

## <span id="page-2-0"></span>**Turto sąrašas**

Ataskaitoje pateikiama informacija apie turtą:

- 1) Galima filtruoti informaciją įvairiais pjūviais:
- 2) Galima dirbti su atskiromis turto grupėmis:
	- Inventorius;
	- Turtas:
	- Nematerialus turtas;
- 3) Galima atsispausdinti turto inventorizacijos ataskaitą/as

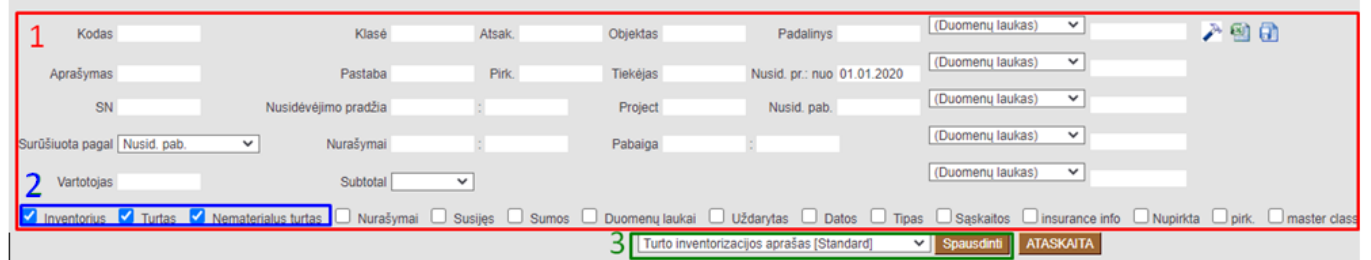

:?:Ataskaitoje galima matyti informaciją apie vertės koregavimą:

- pagal poreikį išsifiltruojame turtą;
- ataskaitos dešniajame viršutiniame kampe paspausti plaktuko ikoną ir pažymėti: "Show value corrections separately";
- būtina ataskaitoje pasirinkti sumos stulpelių atvaizdavimą;

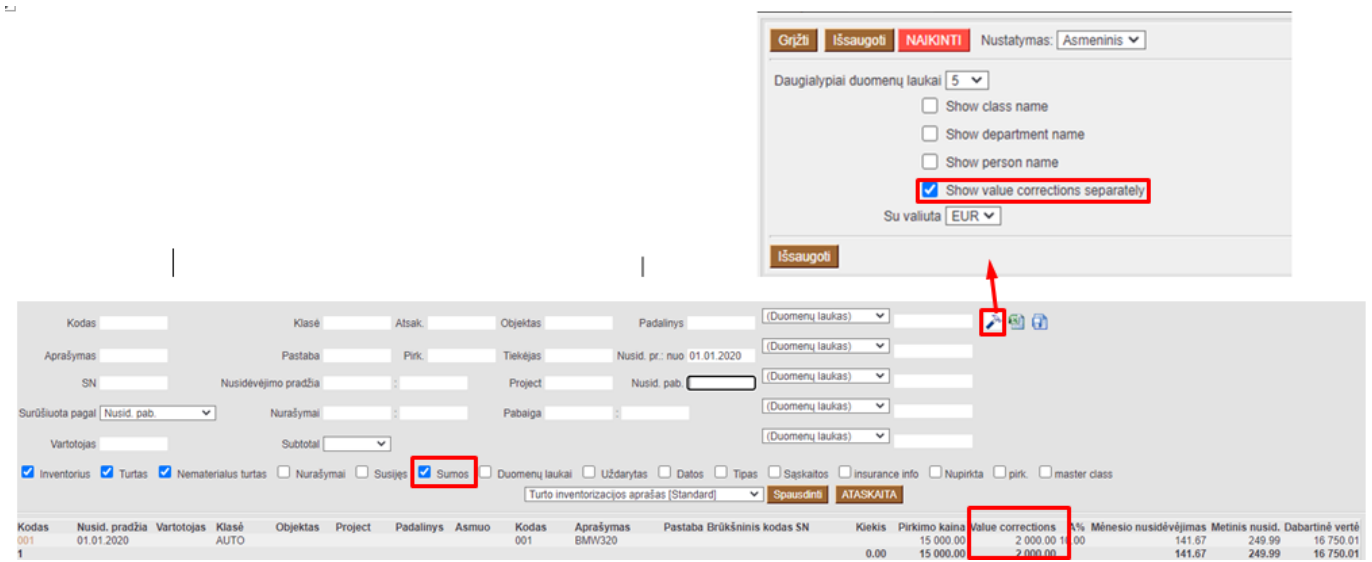

## Nuorodos:

[Darbuotojų inventorius](https://wiki.directo.ee/lt/darbuotoju_inventorius)

From: <https://wiki.directo.ee/> - **Directo Help**

Permanent link: **[https://wiki.directo.ee/lt/yld\\_inventar\\_aru\\_nimekiri?rev=1593595640](https://wiki.directo.ee/lt/yld_inventar_aru_nimekiri?rev=1593595640)**

Last update: **2020/07/01 12:27**